# e Construction-

# **Facturation cantonale**

Formation Utilisateurs eConstruction

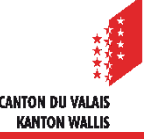

# **Généralités**

- La facturation est mise à disposition du rôle technicien(ne) SeCC pour les dossiers de compétence cantonale et du rôle service SeCC pour les dossiers de compétence communale.
- Une facture peut être créée dans un dossier principal ou dans un dossier de type décision lié à celle-ci.
- Une facture créée dans un sous-dossier décision est envoyée automatiquement à la facturation simple de SAP (pour l'État du Valais) dès que la décision est entrée en force.
- Une facture créée dans un dossier principal est à envoyer manuellement.
- Si le dossier comporte plusieurs personnes requérantes, les frais sont répartis et une facture est envoyée à chaque personne requérante.

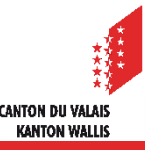

# **Créer une nouvelle facture**

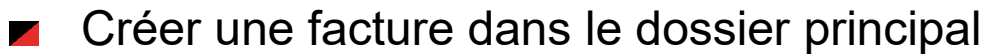

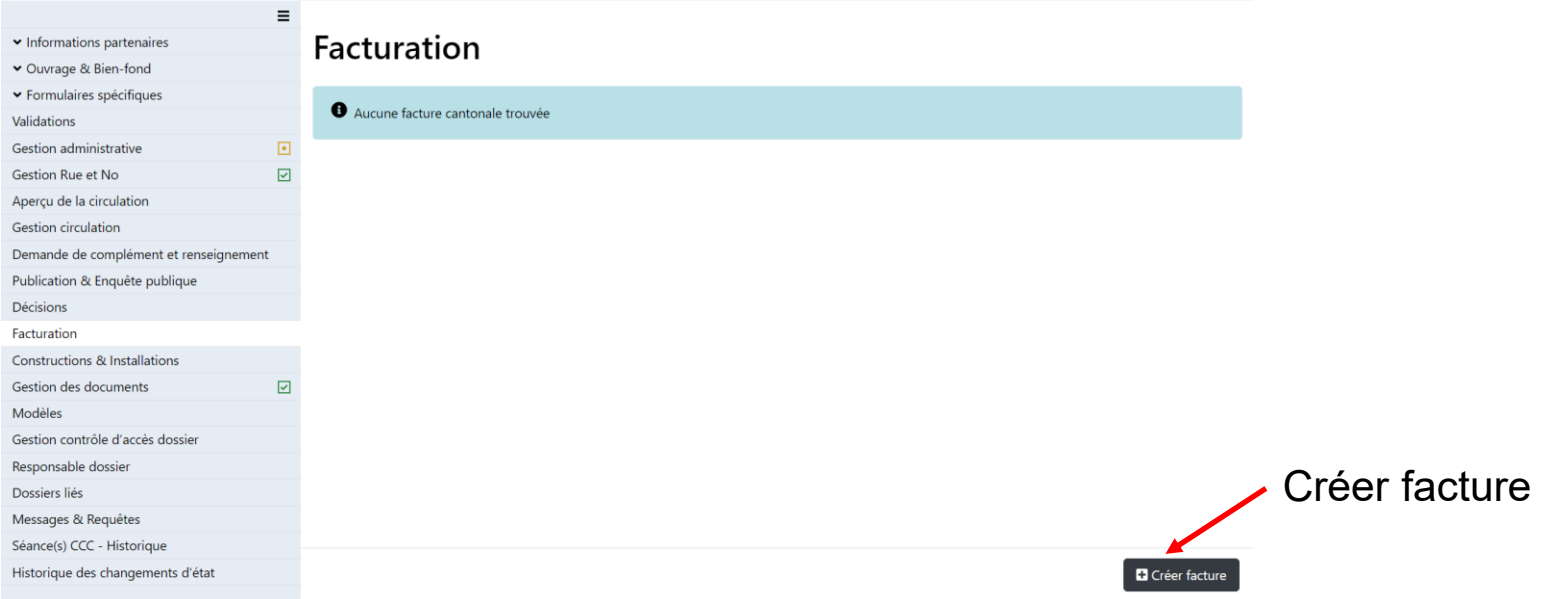

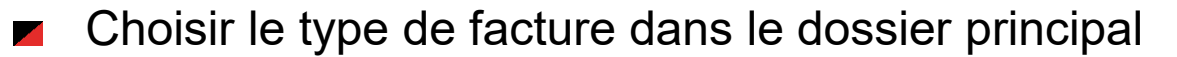

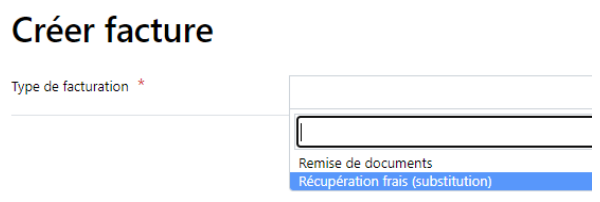

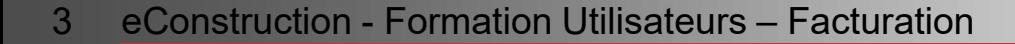

# **Créer une nouvelle facture**

Créer une facture dans le sous-dossier décision  $\mathcal{L}$ 

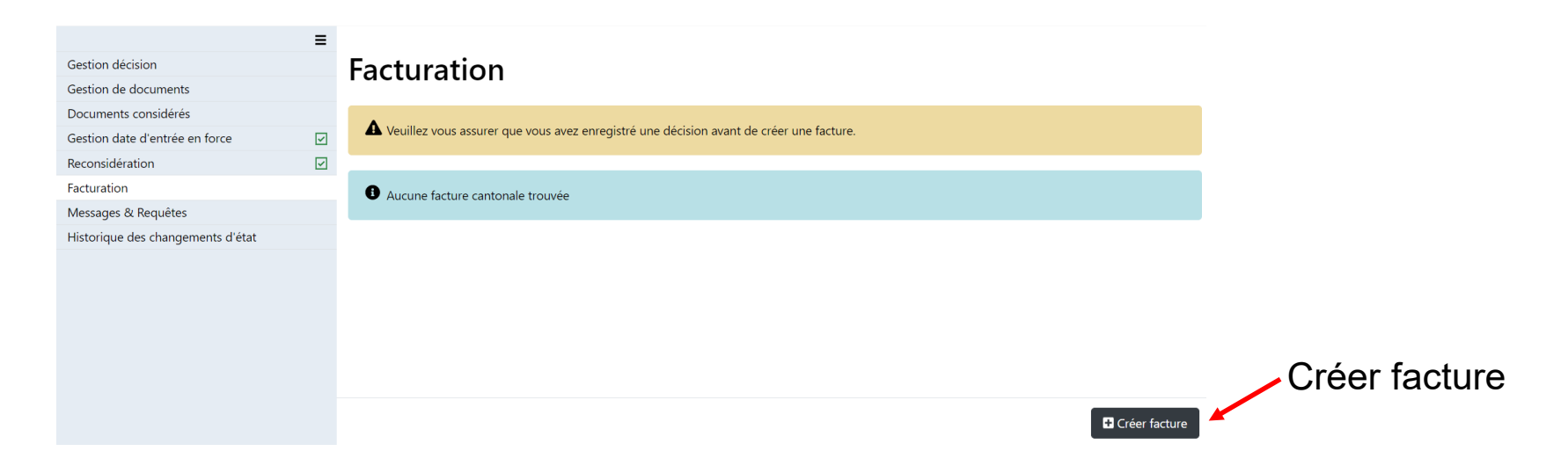

Choisir le type de facture dans le sous-dossier décision $\overline{\phantom{a}}$ 

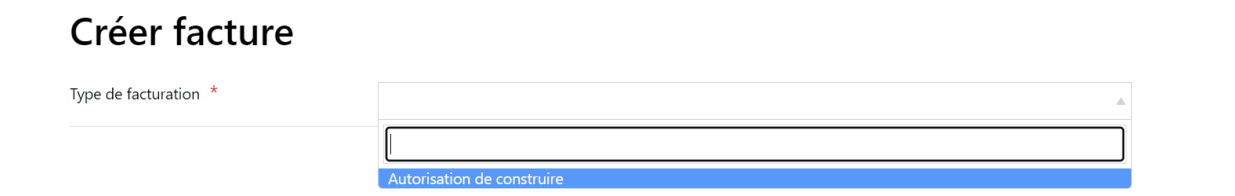

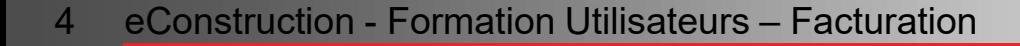

# **Saisie**

#### Saisir les positions

#### **Positions**

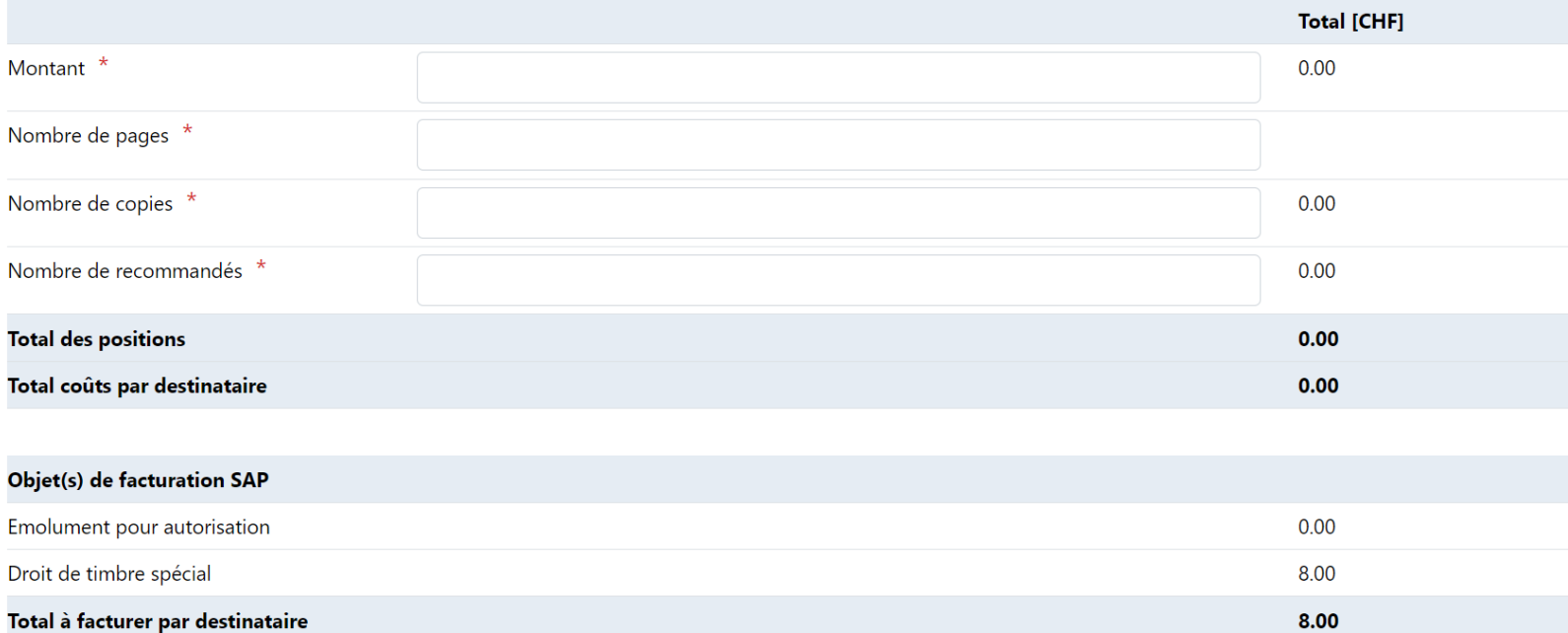

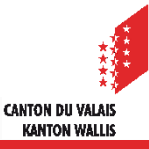

# **Saisie**

Saisir les destinataires et sauvegarder 

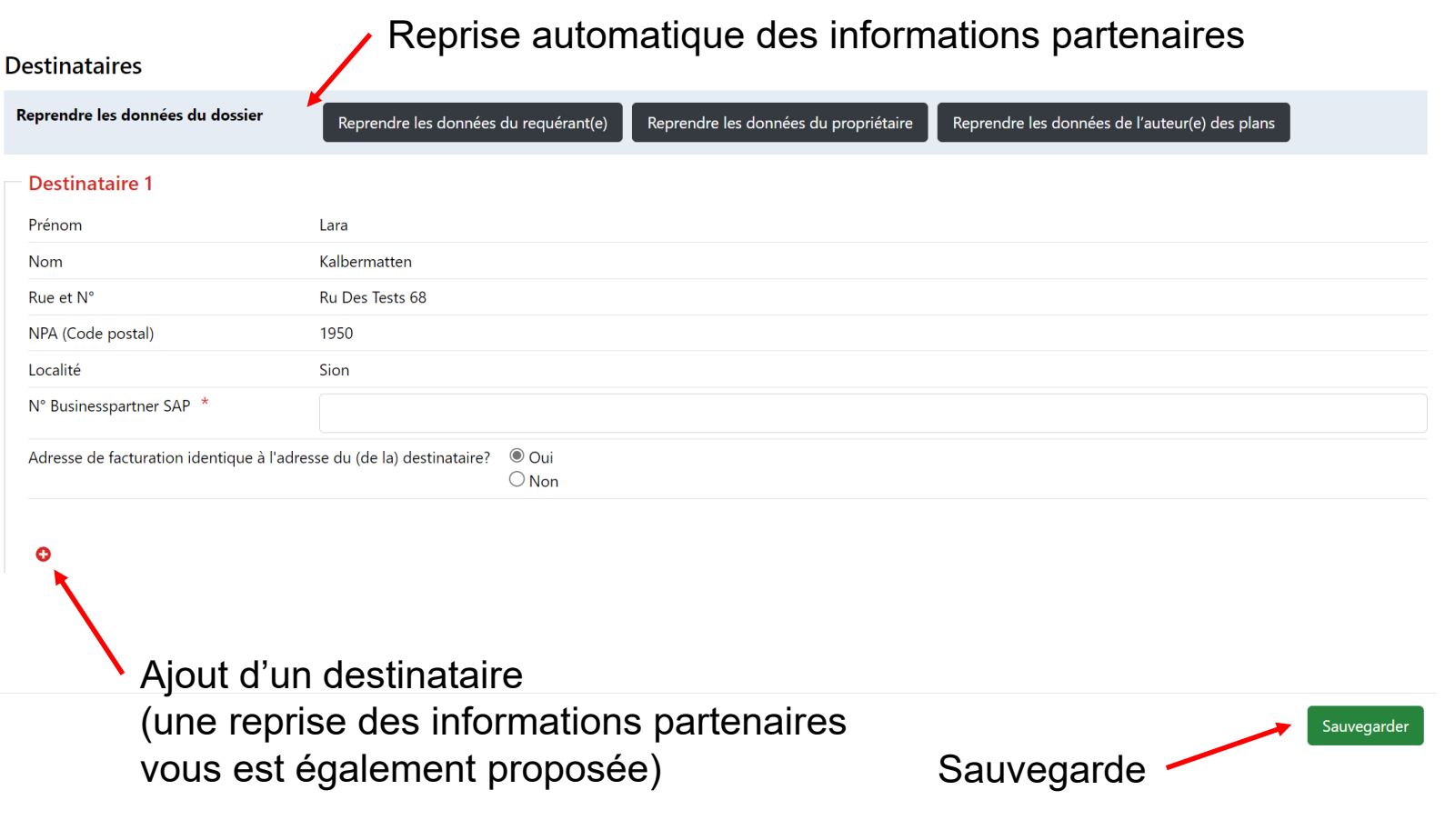

**CANTON DU VALAIS KANTON WALLIS** 

### **Liste des factures**

# Liste de factures créées **Facturation**

A Veuillez vous assurer que vous avez enregistré une décision avant de créer une facture.

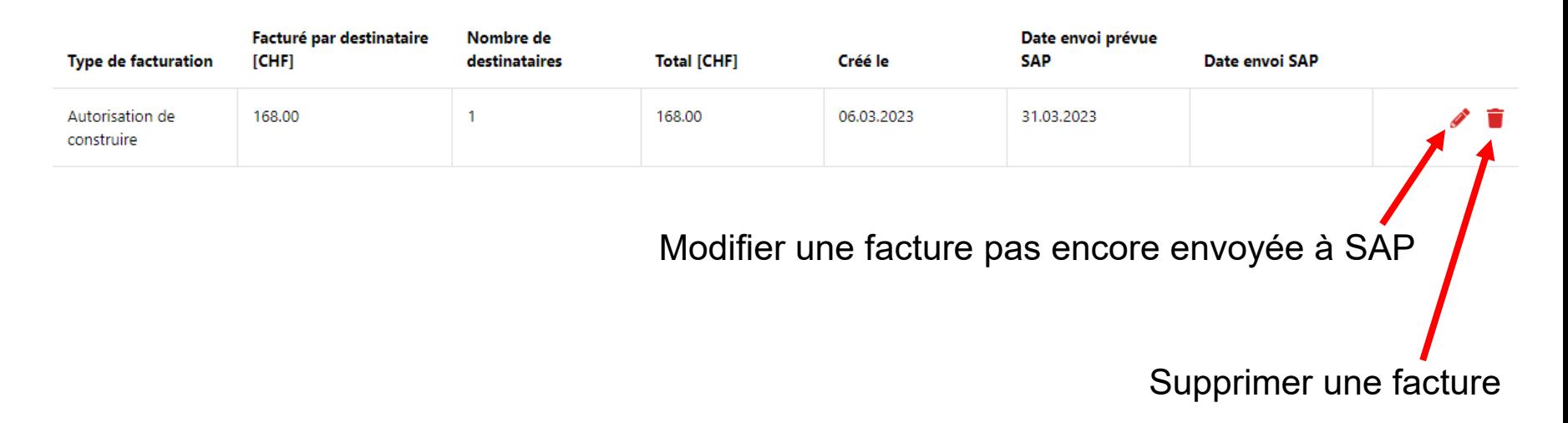

La date d'envoi SAP est renseignée lorsque la facture est créée dans SAP. $\overline{\phantom{a}}$ 

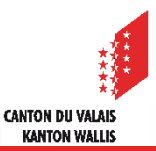